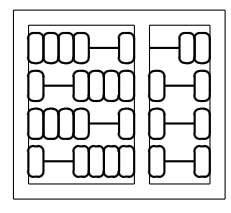

MC404 Organização de Computadores e Linguagem de Montagem IC – UNICAMP

Primeiro Trabalho - 2S2008

## 1 Entrega

O trabalho deverá ser feito em grupo de até 2 alunos. O prazo de entrega é dia  $13/10/2008$ . Tentaremos inicialmente coletar os trabalhos via sistema Teleduc.

# 2 Avaliação

A avaliação será baseada na corretude do programa, qualidade e documentação do código. O grupo também deverá entregar um relatório (máximo de duas páginas) descrevendo os passos que realizaram ao escrever o programa.

## 3 Descrição do Trabalho

Neste primeiro trabalho, você deve escrever um programa em linguagem de montagem que aceite como entrada um arquivo BMP preto/branco e gere um arquivo BMP de saída no qual as bordas dos objetos sólidos e pretos estejam pintadas de vermelho. Seu programa deve:

- Aceitar como parˆametro de entrada um arquivo no formato BMP Caso o arquivo não esteja nesse formato ou não existir, exiba uma mensagem informando ao usuário o ocorrido. Vocˆe deve limitar-se a arquivos BMP com 24 bits por pixel de cores e sem compress˜ao (leia a seção 5 para informações sobre arquivos BMP). Você também pode assumir que o tamanho m´aximo dos arquivos de entrada sejam de 64Kb (um segmento no 80x86).
- Gerar um arquivo BMP com as bordas de objetos pretos pintadas de vermelho Para cada objeto cont´ınuo preto na imagem de entrada, seu programa deve pintar a borda desse objeto com a cor vermelha. Para este trabalho, assuma que a borda de um pixel é constituída por todos os pixels adjacentes nas oitos direções (cima, baixo, direita, esquerda, superior direita, superior esquerda, inferior direita, inferior esquerda) que não fazem parte do objeto. A figura 1 mostra um exemplo de borda, com cada quadriculado representando um pixel da imagem. A imagem da esquerda ´e a original (de entrada) enquanto a da direita mostra como a imagem de saída deve ficar.

Para realizar este trabalho, você vai precisar de informações sobre argumentos de linha de comando (seção 4), funções do DOS para manipulação de arquivos (vistas no laboratório 5) e o formato BMP

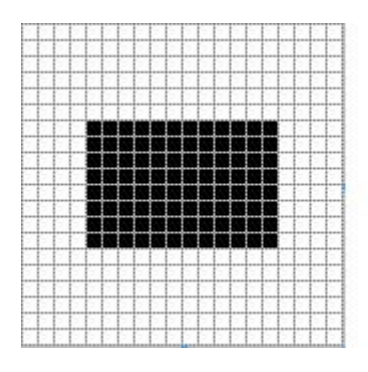

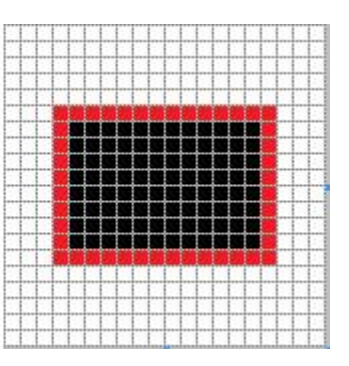

Figura 1: Exemplo de borda

(seção 5). Antes de começar a codificar, leia as próximas seções e tenha certeza que entendeu todos os conceitos que serão necessários neste trabalho. Como sugestão, faça programas testes para exercitar cada seção isoladamente.

Na página do projeto há figuras BMP feitas especialmente para essa atividade. Você deve usá-las para validar seu programa. As imagens estão com seus nomes no formato imgXX.bmp, onde XX é um índice. Teste primeiro as imagens de índices menores.

### 3.1 Extras

Para concorrer a pontos extras você pode implementar uma das tarefas adicionais abaixo. Note que você deve gerar um arquivo adicional com a figura resultante para cada tarefa extra.

- Cada borda deve ter uma cor diferente (0,5 ponto);
- A borda do objeto de maior área (maior número de pixels com a cor preta) deve ser pintada com uma cor especial (por exemplo, amarela) (1 ponto).

## 4 Argumentos de linha de comando no DOS

Antes de carregar um arquivo para execução, o DOS cria uma área chamada de PSP (*Program Segment* Prefix) com algumas informações a respeito do programa a ser executado. Para que um programa possa localizar seu PSP, o DOS carrega os registradores de segmento DS e ES com a localização do primeiro byte do PSP. A estrutura do PSP é apresentada a seguir:

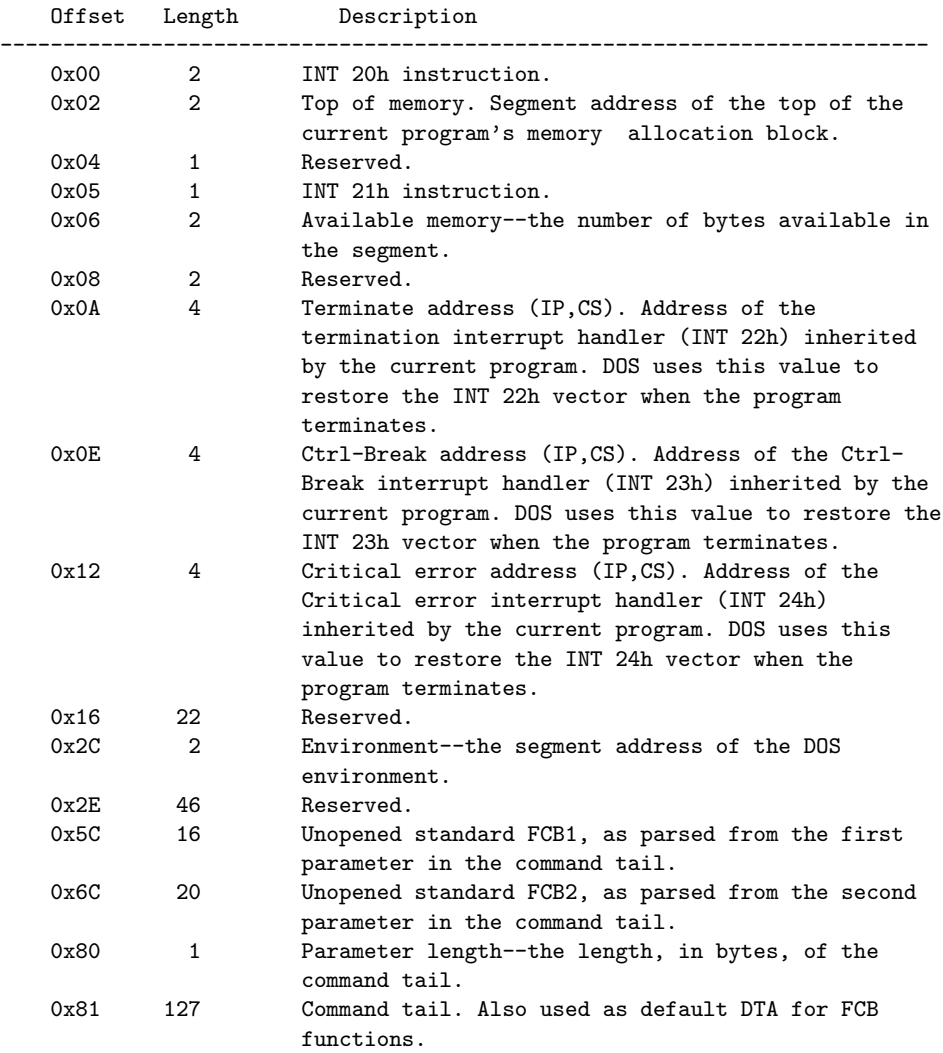

As informações de interesse para o trabalho estão nos offsets 0x80 e 0x81. No offset 0x80 está o tamanho do *command tail*, que é tudo o que aparece na linha de comando após o nome do comando. Os caracteres do *command tail* estão armazenados a partir do offset 0x81, em ASCII. O último byte do command tail  $\acute{e}$  sempre o valor  $0 \times 0$  (carriage return).

Como exemplo, suponha que temos a seguinte linha de comando:

C:\>projeto1 img01.bmp

No offset 0x80 do PSP vai estar armazenado o valor 10, e a partir do endereço 0x81 estarão os caracteres ASCII ' img01.bmp' (note que o espaço também faz parte do *command tail*).

## 5 Formato BMP

O formato de arquivo BMP foi desenvolvido pela Microsoft como formato nativo para imagens no Windows 3.0. A partir de então o formato ficou amplamente conhecido (e difundido), sendo ainda usado nos sistemas operacionais atuais da Microsoft. Arquivos BMP são independentes de dispositivos de visualização (DIB - Device Independent Bitmap), ou seja, o formato especifica as cores dos pixels de forma independente do método usado pelo dispositivo para representá-las.

Um arquivo BMP é um arquivo binário, separado em 4 seções principais:

### 1. File Header

Informações sobre o arquivo em geral: identificação do arquivo, tamanho, localização da imagem no arquivo.

#### 2. Image Header

Informações sobre a imagem: largura e altura da imagem, quantidade de bits usados por pixel, etc.

#### 3. Color Table

Esse campo pode n˜ao estar presente em alguns arquivos, dependendo do formato da imagem. Quando presente, este campo em geral contém os valores RGB para cada índice de uma paleta de cores. Nota: n˜ao usaremos este campo neste projeto.

### 4. Pixel Data

A imagem propriamente dita. O formato dos dados varia dependendo do modo de cor da imagem, e se existe compressão ou não.

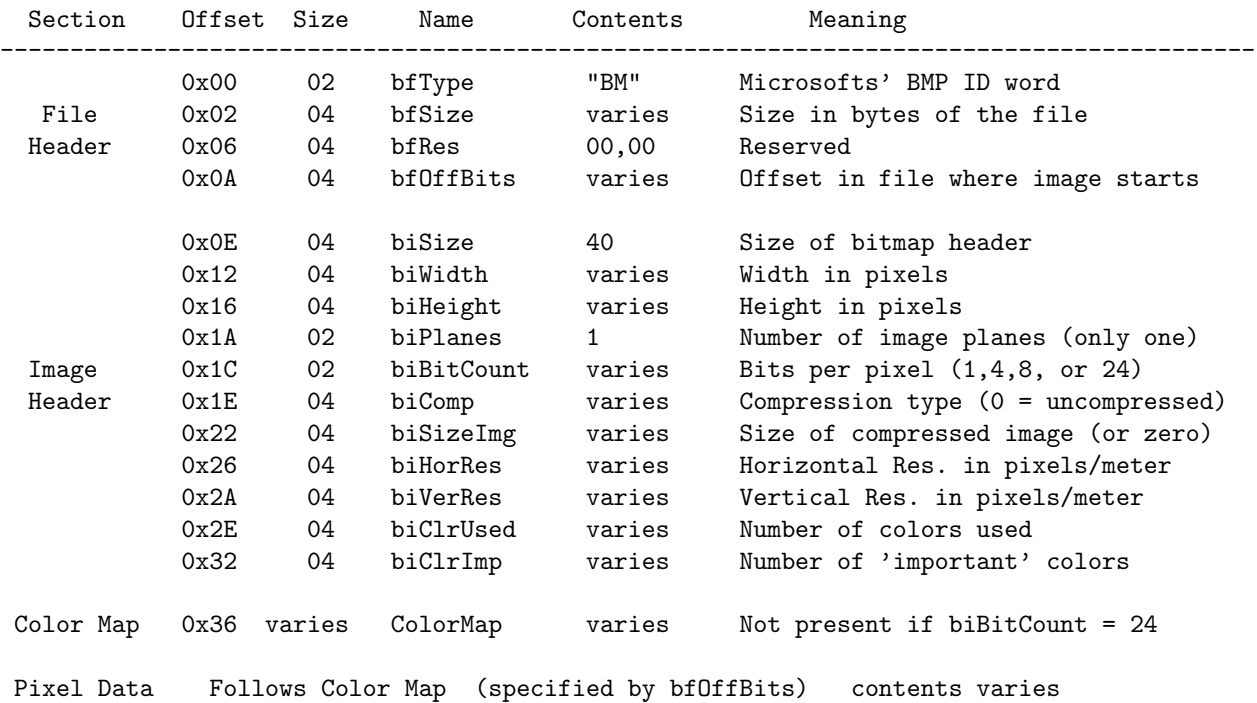

Os campos presentes em um arquivo BMP s˜ao apresentados a seguir.

O campo biBitCount determina a resolução de cores do bitmap. Note que se esse campo por 24, a seção Color Map não estará presente no arquivo (esse é o caso das figuras que usaremos neste projeto). O campo biClrUsed refere-se a quantidade de cores presentes, e não necessariamente é igual ao máximo que a resolução permite. Por exemplo, pode ser que a resolução de cores seja 256, mas somente 200 sejam usadas. Se biClrUsed for zero, então o máximo de cores da resolução é usado.

A formato da seção Pixel Data depende do modo de cor e se existe ou não compressão. Em um modo de 24 bits e sem compressão (que deve ser usado no trabalho), Pixel Data contém conjuntos de 3 bytes para cada pixel da imagem, com 1 byte para o azul, 1 byte para o verde e 1 para o vermelho. Cada byte representa a intensidade dessas cores, com 0 significando ausência e 0xFF a máxima intensidade. Assim, o pixel preto é representado por 3 bytes  $0x00$  e o branco por 3 bytes  $0xF$ F.

O número de bytes que forma uma linha da imagem deve ser múltiplo de 4. Ou seja, se a imagem tem uma largura de 159 pixels, 1 byte (com o valor 0) deve ser adicionado a cada linha, de forma a completar 160 bytes por linha. Os primeiros bytes da imagem em Pixel Data referecem-se aos pixels da ´ultima linha da imagem, da esquerda para direita. Isso mesmo, a imagem é armazenada de ponta cabeça no formato BMP!